## **فصل هفتم**

### **بوبین )سلف( )مطابق فصل چهاردهم کتاب مبانی برق(**

**هدف کلی: اجرای عملی آزمایشهای مربوط به بوبین )سلف( در فضای نرمافزاری**

**هدفهای رفتاری: در پایان این آزمایش که توســط نرمافزار مولتیســیم اجرا میشــود، از فراگیرنده انتظار میرود:**

-1 ولتاژ خود القایی در هنگام قطع جریان مستقیم از ً یک سلف را عمال در فضای نرمافزاری مشاهده کند. -2 تأثیر مقاومت القایی و کنترل شدت جریان را در مدار در فضای نرمافزاری بررسی کند. -3 ثابت زمانی سلف را اندازهگیری کند. -4 تأثیر فرکانس و هســته را در مقاومت القایی ســلف بررسی کند. -5 سلف معادل را در مدار ســری و موازی اندازهگیری کند. WorkBench Electronic Programs All Start

#### **7-1 آزمایش :1 سلف در مدار DC**

**7-1-1** در یک مدار مقاومتی جریان مستقیم، با توجه به شرایط مدار، شدت جریان میتواند به طور ناگهانی تغییر ً کند، مثال هنگام بستن کلید، جریان به طور ناگهانی از صفر بــه ماکزیمم و هنگام قطع کلید، جریــان بهطور ناگهانی از ماکزیمم به صفر میرســد. حال اگر بوبینی (ســـیم پیچ) به مدار اضافه کنیم، شــرایط مــدار تغییر میکند و با توجه به عکسالعمل سلف، حاالت خاص دیگری را به وجود میآورد که در این مبحث به آن میپردازیم.

**7-1-2** مدار شکل 7-1 را روی صفحهی کار آزمایشگاه مجــازی ببندید. ولتاژ المــپ را روی 12 ولت و توان آن را روی $W$ ۵ قرار دهید مقدار ضریب خودالقای سلف را H ۰ $\,$ تنظیم کنید.

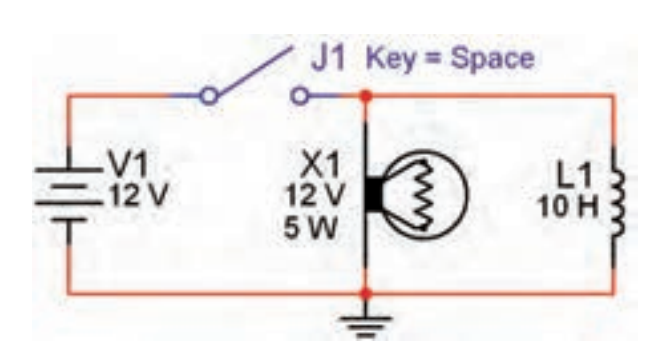

شکل 7-1 اثر قطع کلید روی ولتاژ سلف و المپ

**نکتهی :1** سلف از مسیر: **Indicator Virtual Indicator Virtual**  سیم پیچ ازمسیر: **Virtual Basic**انتخــاب شــود. در صورتی که از قطعات بــه جزء قطعات Virtual( مجازی( اســتفاده کنید، مقادیر قابل تغییر نخواهد بود.

**نکتهی :2** توجه داشــته باشــید، هنگامی که قطعات مجازی)Virtual )را انتخاب میکنید برخی از مشــخصات قطعه روی آن نوشته نمیشود. به عنوان مثال با انتخاب المپ فقط ولتاژ کار و شــمارهی آن روی نقشه درج میشود. در این حالت در گزینهی Label میتوانید آنچه را میخواهید اضافه کنید. در مدار شکل 7-1 مقدار توان المپ در گزینهی Label برابر  $\rm{W}$ ۵ نوشته شده است.

**7-1-3** پــس از راهاندازی مدار،کلیــد را به مدت 15 ثانیه (از ۱۰۰۰ تا ۱۰۱۵ بشمارید) بسته نگه دارید. در این حالت آیا المپ بالفاصله روشــن میشــود؟ توضیح دهید. شکل 7-2 مدار را در زمان وصل کلید و روشن شدن المپ نشان میدهد.<br>J1 Key = Space

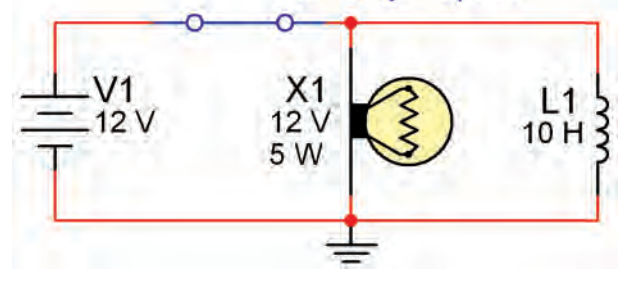

شکل 7-2 اثر وصل کلید روی سلف و المپ

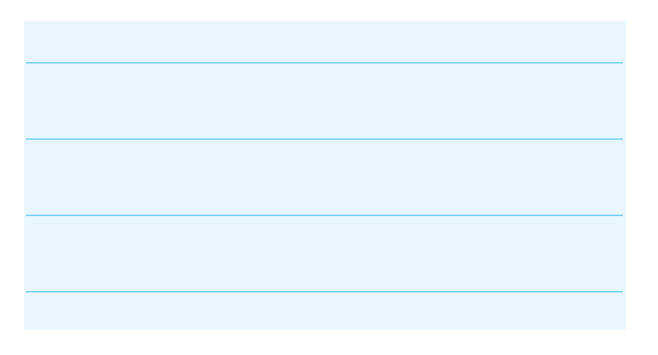

**7-1-4** کلیــد مــدار را قطع کنید. چــه اتفاقی برای المپ میافتد؟ چرا؟ توضیح دهید. شــکل 7-3 این حالت را نشان میدهد. راستی چرا المپ پس از قطع کلید بالفاصله سوخت؟ شرح دهید.

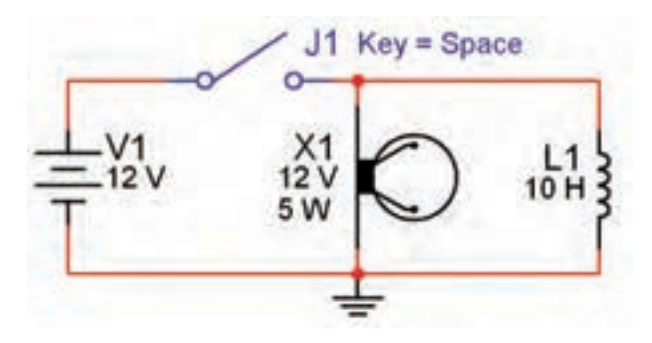

شکل ۳–۷ مرحلمی سوختن لامپ

**نکتهی مهم:** پس از هر تغییر در مدار میبایســتی مدار را از حالت فعال خارج نمائید و ســپس آن را دو باره فعال نمائید، تا تغییرات ایجاد شــده در مدار توســط نرمافزار حس شود.

**توجه کنید:** در صورتی که بدون تاخیر زمانی کلید را خاموش و روشــن کنید هیچ اتفاقی نخواهد افتاد فقط المپ به صورت معمولی خاموش و روشن میشود. چرا؟

ســــوال ۱: معمولاً باید لامپ برای مدتـــی پس از قطع كليد روشن بماند و سپس خاموش شود. چه خاصيتي سبب روشن ماندن المپ براي چند لحظه ميشود؟ شرح دهید.

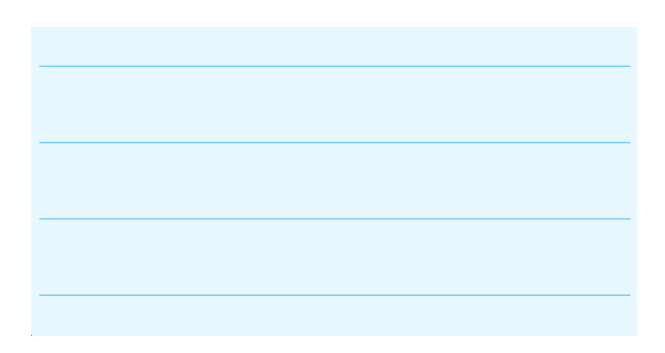

**تحقیق کنید:** روی نرمافزار مولتیسیم تجربه کنید و با تغییر مقادیر ضریب خودالقایی ســیمپیچ، ولتاژ کار المپ و تــوان المپ در مدار موازی، شــرایطی را به وجود آورید که بتوانید تاخیر در روشن شدن المپ در زمان وصل کلید و تاخیر در خاموش شدن المپ در زمان قطع کلید را مشاهده کنید.

**7-1-5** در صورتی که المپ برای مدت طوالنی روشن بماند، ممکن است در زمان قطع کلید، المپ بسوزد. در این حالت برای جایگزینی المپ، روی المپ دو بار کلیک کنید، پنجرهی شکل 7-4 باز میشود.

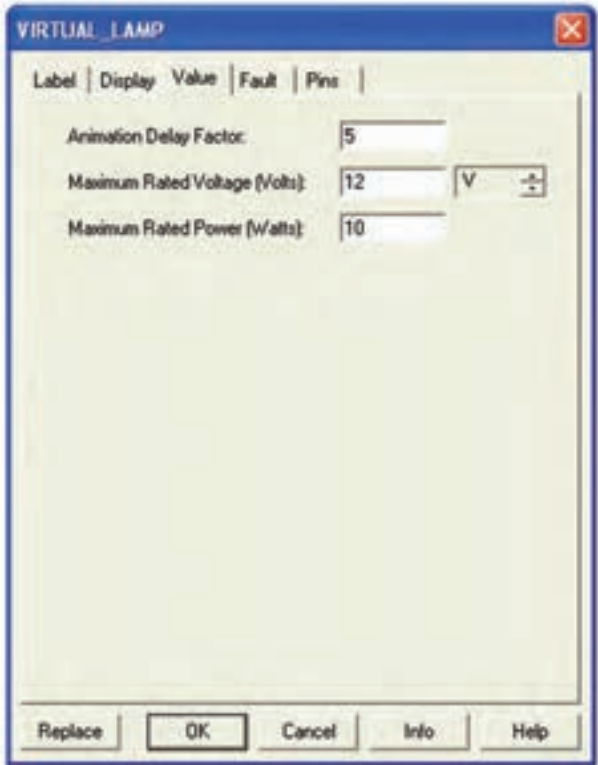

شکل 7-4 پنجرهی مشخصات المپ

**7-1-6** روی گزینهی Replace کلیک کنید. پنجرهی Component Select مطابق شکل 7-5 ظاهر میشود. را بزنید، به جای لامپ سوخته لامپ سالم را جایگزین  $\rm{ok}$ کنید.

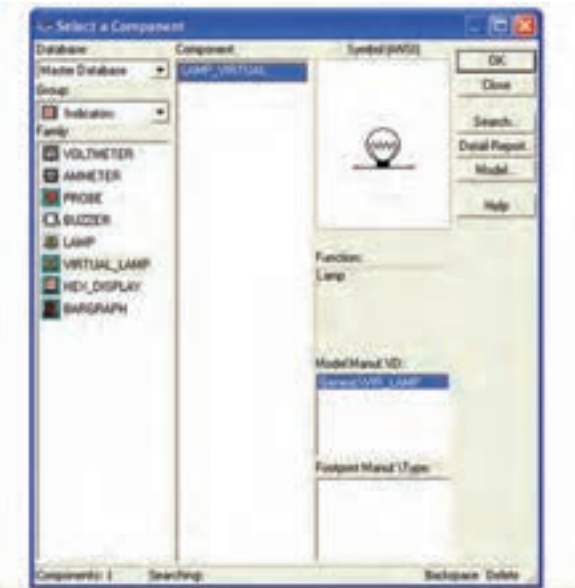

شکل 7-5 پنجرهی مربوط به انتخاب المپ

**7-1-7** این مرحله را برای مقادیر مختلف ولتاژ المپ و انجام دهید و در بارهی نتایج به دست آمده توضیح دهید.  $\mathrm{L}% _{\mathrm{L}}(\theta)=\int_{\mathrm{L}}\theta(\theta)d\theta$ 

**توجه:** هنگامی که با اســتفاده از Label توان المپ را درج میکنید، در صورت تغییر توان المپ، عدد درج شــده در Label تغییر نمیکند. لذا الزم اســت در هر مرحله تغییر توان المپ، مقدار توان نوشته شده در Label را اصالح کنید.

**7-1-8** مــدار شــکل 7-6 را ببندیــد. در این مدار میخواهیم تاخیر در روشن شــدن المپ را مشاهده کنیم. ولتــاژ کار المپ را روی 12 ولت، توان آن را روی 10 وات و ضریب خودالقای سلف را روی 10 هانری بگذارید.

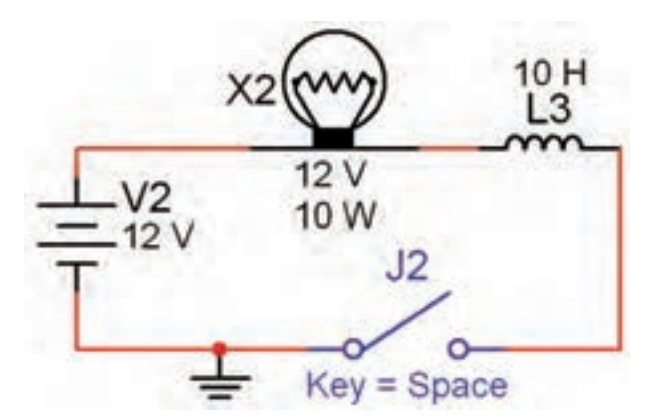

شکل 7-6 مشاهدهی تاخیر در روشن شدن المپ به دلیل وجود سیمپیچ در مدار

**7-1-9** ابتــدا نرمافزار را فعال کنید، ســپس کلید 2j را ببندید. از شــمارهی 1000 تا 1020 )حدود 20 ثانیه( بشمارید. طبق شکل 7-7 المپ روشن میشود.

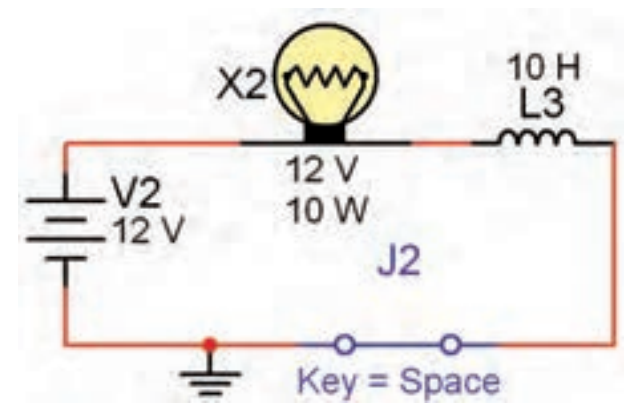

شکل 7-7 المپ بعد از حدود 15 تا 20 ثانیه روشن میشود

همانطور که مالحظه میکنید، تاخیر در روشــن شدن ً المپ در این مدار کامال قابل مشاهده است.

**دقت کنید که:** ترتیب فعال کردن نرمافزار و روشن کـــردن کلید  ${\rm j}_2$ در این آزمایش اهمیـــت دارد. همچنین برای گرفتن زمان میتوانید از تایمر نرمافزار نیز اســتفاده کنید. این تایمر در پایین صفحه قرار دارد.

**۱-۱-۷** به محض روشـــن شـــدن لامپ کلید  $j_{2}$ را به حالت خامــوش ببرید و بالفاصله روشــن کنید. چه اتفاقی میافتد؟ ابتدا المپ برای چند لحظه روشــن میشــود و به

حالت خاموش میرود و پس از 15 تا 20 ثانیه دو باره روشن می ً شــود. این عمل را تکرار کنید تا موضوع کامال برای شما جا بیفتد.

**توجه:** حالت 7-1-10 در هــر مرحله فقط یک بار قابل مشــاهده اســت و در صورت تکرار یا گذر زمان پاســخ نمیدهد. در این شرایط باید کلیهی مراحل را به ترتیب از فعال کردن نرمافزار شروع کنید.

**7-1-11** بــه چه دلیل المپ برای یک لحظه روشــن میشود و سپس به حالت خاموش میرود و بعد از 15 تا 20 ثانیه دوباره روشن میشود؟ در بارهی آن توضیح دهید.

**نکتهی مهم:** توجه داشته باشید که در خالل خاموش و روشــن کردن المپ در مرحلهی 7-1-10 نباید نرمافزار را غیرفعال کنید. در صورتی که آن را غیرفعال نمودید، برای فعال کردن مجدد آن باید مراحل 7-1-9 و 7-1-10 را دو باره اجرا کنید. همچنین در صورت تکرار مراحل تا فعال ماندن نرمافزار برای مدت طوالنی، ممکن اســت نرمافزار پاسخ ندهد. در این حالت نرمافزار را یک بار غیرفعال و مجدداً فعال کنید.

**7-1-12** مدار شــکل 7-8 را ببندیــد. ابتدا نرمافزار را راهاندازی کنید. ســپس کلید را وصــل نمائید، به تغییرات جریان در دستگاه آمپرمتر توجه کنید. چه مدت زمان طول میکشد تا جریان به مقدار حداکثر خود یعنی حدود 2 آمپر برسد؟ در این مدار مقدار مقاومت داخلی آمپرمتر صفر اهم در نظر گرفته شده است. برای اندازهگیری زمان طبق شکل 7-8 از تایمر کامپیوتر اســتفاده کنیــد تا میزان خطا کمتر شود.

#### **7-2 آزمایش :2 سلف در مدار AC**

**7-2-1** در مدارهای AC چون جریان همواره در حال تغییر است، اندوکتانس اثری دائمی بر کار مدار میگذارد. **7-2-2** مدار شکل 7-9 را ببندید. نرمافزار را راهاندازی کنید و ســپس کــــلید مدار را در حالت وصل بگذارید. آیا المپ روشـن میشود؟ آیا آمپرمتر عددی را نشان میدهد؟ نتیجهی مشاهدات خود را بنویسید.

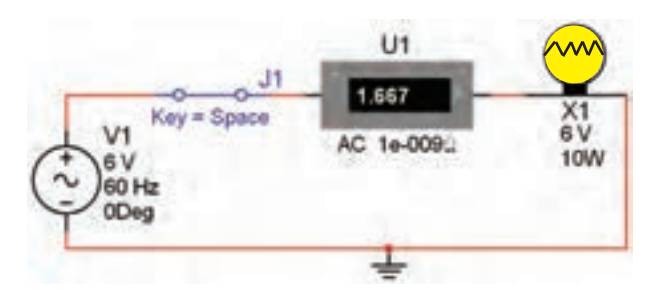

شکل 7-9 روشن شدن المپ با ولتاژ AC

R<sub>1</sub> Key = Space  $V<sub>1</sub>$ DC 0. 1.983 10<sub>V</sub>

# Tran: 19.468 s

شکل 7-8 مقدار جریان عبوری از مدار پس از حدود 20 ثانیه

 $T_{\lambda_{\text{max}}} = \dots \dots \text{ sec}$ 

**ســوال :2** زمانی که جریان به حداکثر خود میرسد، مقدار آن از چه رابطهای قابل محاسبه است؟ توضیح دهید.

**سوال :3** آیا مقدار محاســبه شده با مقدار اندازهگیری شده تا حدودی انطباق دارد؟ شرح دهید.

**نـکتـه:** ثــابت زمـانی ســلـف )سـیـمپـیچ( از رابطه ی  $\tau = L/R$  به دست میآید.

**7-1-13** کلیــد مدار شــکل 7-8 را قطع کنید. آیا به محض قطــع کلید، جریان مدار صفر میشــود؟ آزمایش را انجام دهید و نتیجهی به دست آمده را تشریح کنید.

**نکته:** هنگام اندازهگیری جریان در مدار AC، آمپرمتر را روی حالــت  $AC$  بگذارید. هم چنین برای این که بتوانید مقدار  $\sim A$ جریان را با هر تغییر در مدار مشاهده کنید، باید پس از هر تغییر کمی صبر کنید تا میلیآمپرمتر فعال شود.

**7-2-3** به مدار -9 7 یک سلف به ضریب خود القایی 20 میلــی هانــری اضافه کنید. شــکل -10 7 این مدار را نشان میدهد. مدار را ببندید و به تغییرات شدت جریان در مقایســه با مدار شکل 7-9 توجه نمائید. نتیجهی تغییرات را بنویسید.

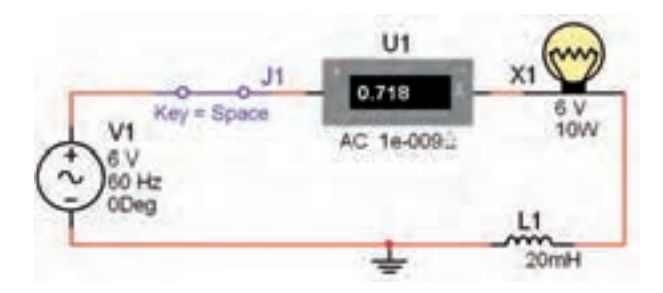

 $AC$  تاثیر سلف در مدار با ولتاژ AC  $V - 1$ 

**سوال :4** در مــدار شکل 7-10 پس از بستن کلید، نور المپ چگونه تغییر میکند؟ شرح دهید.

**7-2-4** در مدار شــکل 7-10 به جای سلف 20 میلی هانری یک سلف 100 میلی هانری قرار دهید. جریان مدار چه تغییراتی دارد؟ شرح دهید.

**7-2-5** آزمایش مرحلهی قبل را با سلفهای 300میلی هانری و یک هانری نیز تکــرار کنید و نتیجهی تغییرات را توضیح دهید.

**سوال :5** آیــا با افزایش اندوکتانس سلف جریان عبوری از مدار کاهش مییابد؟ شرح دهید.

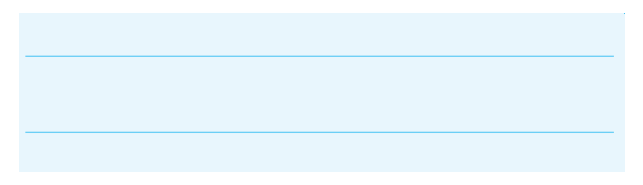

**7-2-6** مــدار مرحلــهی 7-2-3 را ببندید و به جای منبع AC از یک منبع DC اســتفاده کنید. ولتاژ منبع را بــر روی 6 ولت تنظیم نمايید. در شــکل -11 7 مدار مورد آزمایش را مشاهده میکنید.

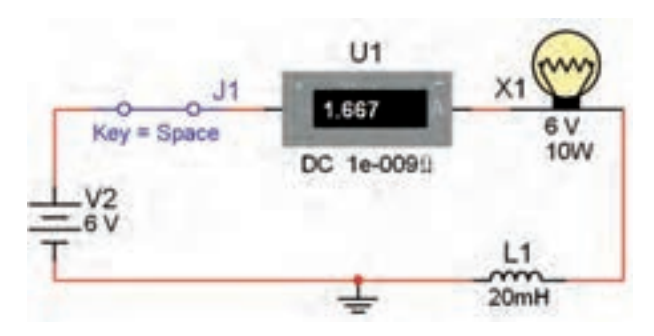

شکل 7-11 اثر قطع و وصل کلید روی نور المپ و ولتاژ سلف

**7-2-7** درآزمایش مدار شکل 7-11 تغییرات جریان را بنویســید. آیا در این مدار نور المپ تغییری دارد؟ شــرح دهید.

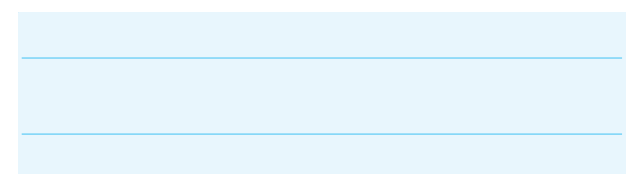

**7-2-8** در مــدار شــکل -12 7 از منبع DC و یک سلف 100 میلیهانری استفاده شده است. مدار را راهاندازی نمائید وبه نور المپ و شــدت جریان عبــوری توجه کنید. نتیجهی مشــاهدات خــود را با نتایج مدار شــکل -11 7 مقایسه کنید و در مورد آن توضیح دهید. توان المپ را روی W 10 بگذارید.

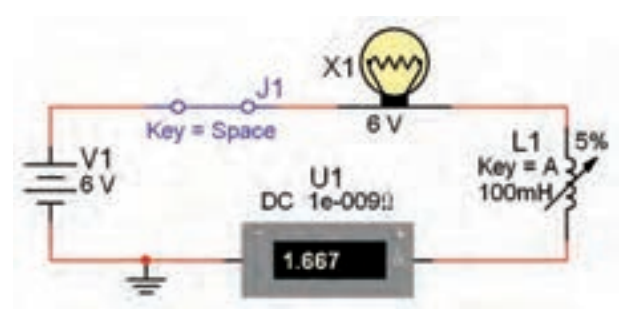

 شکل 7-12 تغییر مقدار ضریب خود القایی سلف و اثر آن روی مدار سری

**ســـوال ۶:** در حالات مختلف کلید مدار شـــکل ۲۲-۷ را قطــع کنید، چه اتفاقــی در نور المپ ایجاد میشــود؟ بنویسید.

**سوال :7** توجه داشته باشید در صورتی که کلید خیلی سریع قطع و وصل شود المپ میسوزد، این موضوع را تجربه کنید و در مورد علت آن توضیح دهید.

**7-3 آزمایش :3 بررسي تأثير هستهیسیمپیچ و فركانس سیگنال در مقاومت القايي سلف**

**نکتــه:** در اين آزمايش بجاي يك بوبين با هســته مغناطيسي از يك بوبين متغير استفاده ميشود.

**7-3-1** مــدار شــکل -13 7 را ببندیــد. نرمافزار را راهاندازی کنید. ســپس کلید را وصل نمائید. شدت جریان عبوری از مدار را یادداشــت کنید. توجه داشته باشید که در این حالت ســلف روی ٨٠ درصد قرار دارد و توان لامپ ١٠ وات است.

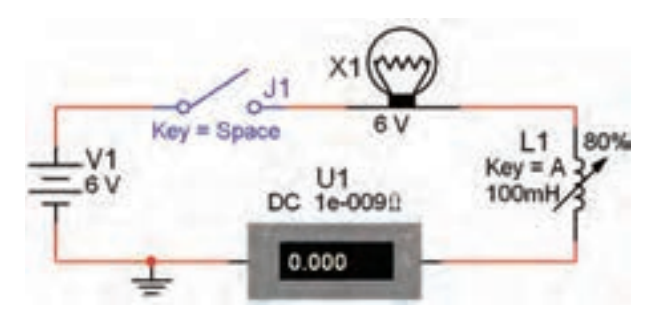

شکل 7-13 بررسی اثر تغییر مقدار اندوکتانس در شدت جریان در اتصال سلف به صورت سری در مدار DC

 $I =$  ............. A

**7-3-2** اندوکتانس سلف را با فشار دادن بر روی کلید به طور لحظهای تغییر دهید (کم و زیاد کنید). این عمل  $\rm A$ معادل به حركت درآوردن هسته داخل سلف است. نتایج به دست آمده را تشریح کنید.

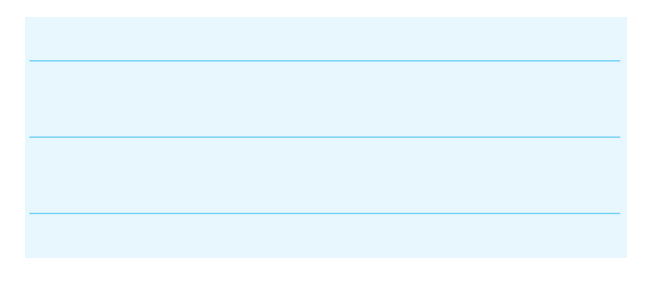

**7-3-3** بــا نگه داشــتن کلید Shift و فشــار دادن مرحلهای کلید A، مقدار سلف شروع به کاهش میکند. این امر به منزلهی بیرون آوردن هسته از داخل سلف است. این مرحله را به طور کامل انجام دهید و نتایج به دســت آمده را تشریح کنید.

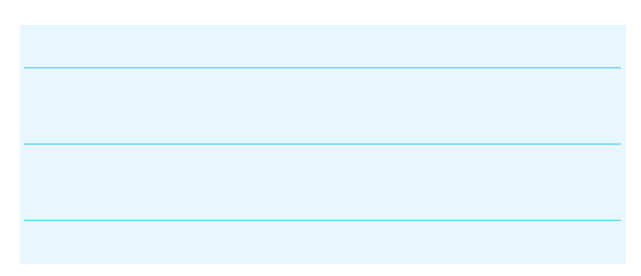

**7-3-4** با توجه به شــکل ،7-14 به چه دلیل هنگام کاهش اندوکتانس، فیالمان المپ سرخ میشود؟

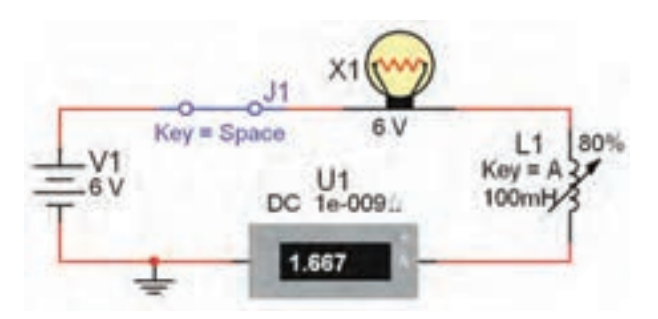

شکل 7-14 بررسی علت سرخ شدن فیالمان المپ

**نکته:** اگر المپ شــما سوخت مجدداً آن را جایگزین کنید.

**ســوال :8** جریان آمپرمتردر مدار شکل7-13 چگونه تغييـــر مي كند؟ آيا به نظر شـــما نور لامـــپ در مدار واقعي كاهش مييابد؟ چرا؟ شرح دهید.

**7-3-5** مقدار ســلف را در مــدار تغییر دهید و روی مقادیر 200میلیهانری و 500 میلیهانری بگذارید. سپس مراحل آزمایش را تکرار کنید، در مورد نتایج به دست آمده توضیح دهید.

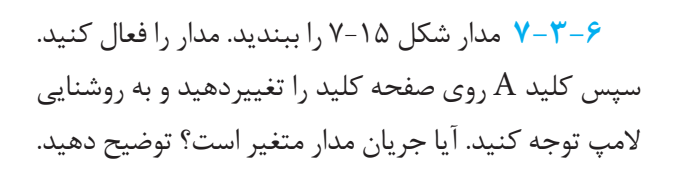

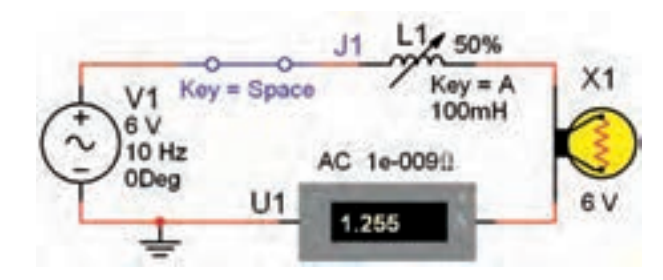

شکل 7-15 بررسی اثر تغییر مقدار سلف در مدار با منبع AC

**نکته:** فرکانــس منبع را بــر روی 10 هرتز تنظیم نمائید.

**سوال :9** اگر فرکانس منبع را افزایش دهیم، آیا تغییری در نور المپ و شــدت جریان عبوری ایجاد میشود؟ تجربه کنید و نتایج آن را بنویسید.

**7-4 آزمـــایش :4 سـری و مــوازی کردن** 

**سلفها**

**7-4-1** مدار شــکل 7-16 را ببندید. پس از راهاندازی مدار شدت جریان مدار را اندازهگیری کنید.

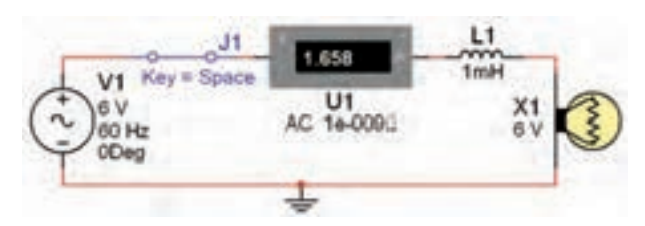

 $AC$ شکل ۲۶-۷ بررسی اثر تغییر فرکانس روی مدار شامل سلف و المپ

 $I =$  ............. A

**7-4-2** بــه مدار شــکل 7-16 یک ســلف با ضریب خودالقایی 4/7 میلی هانری به صورت ســری اضافه کنید. پس از راه اندازی مدار تغییرات شــدت جریان و نور المپ را یادداشت نمايید.

**7-4-3** در مدار شــکل 7-17 سه سلف را به صورت ســری قرار دادهایم. شــدت جریان این مدار نسبت به مدار شکل 7-16 چه تغییری کرده است؟ توضیح دهید.

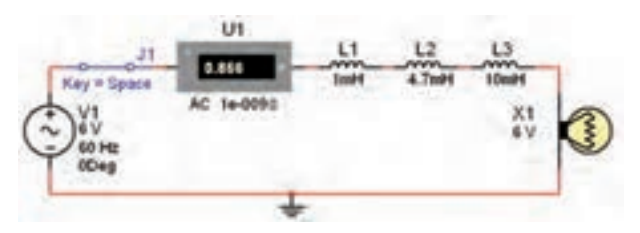

 شکل 7-17 سری کردن سه سلف و یک المپ با هم در مدار AC

**7-4-4** مدار شکل 7-18 را ببندید. شدت جریان مدار را اندازهگیری کنید و با مدار شــکل 7-17 مقایسه نمائید. نتیجه را بنویسید.

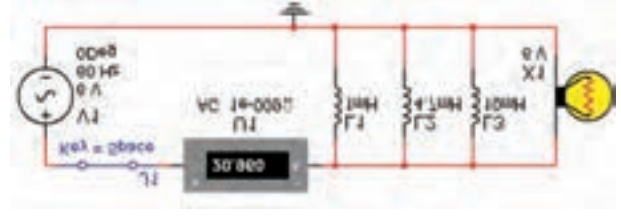

شکل 7-18 موازی کردن سه سلف با یک المپ در جریان  $AC$ 

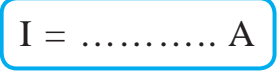

**سوال :11** میــزان نور المپ نسبت به مدار شکل 7-17 چه تغییری کرده است؟ شرح دهید.

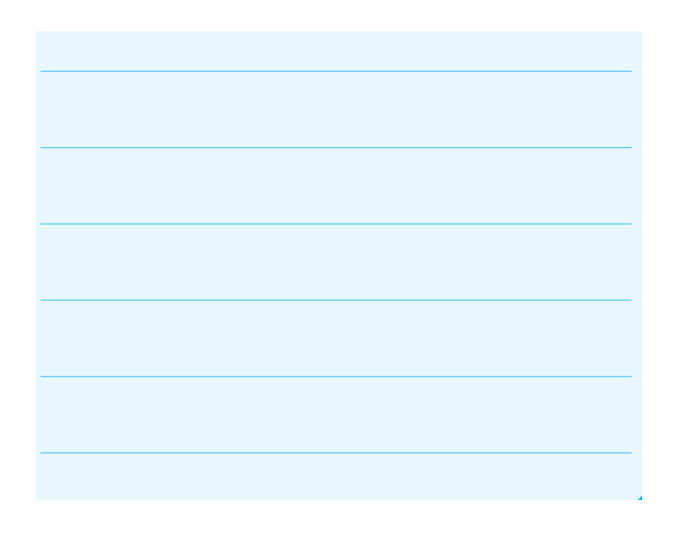

**سوال :10** جریــان عبوری از مدارشکل 7-17 نسبت به مدار شــکل 7-16 افزایش پیدا کرده است یا کاهش؟ چرا؟ توضیح دهید.

**یادآوری:** اگر ســلفها را با هم سری کنیم ، مقدار اندوکتانس سلف معادل افزایش مییابد. هم چنین در صورتی که چند ســلف را به صورت مــوازی ببندیم، مقدار اندوکتانس سلف معادل کاهش مییابد.